# **opEvents REST API Reference**

- [General](#page-0-0)
- $\bullet$ [Authentication](#page-0-1)
	- [POST to /login to Authenticate](#page-0-2)
		- [Request](#page-0-3) [Successful Response](#page-0-4)
- [Event Management](#page-0-5)
	- [POST to /events for Event Creation](#page-0-6)
		- [Successful Response](#page-0-7)
		- [Unsuccessful Response](#page-0-8)
	- [GET of /events for Event Listing](#page-1-0)
		- [Optional Query Parameters](#page-1-1)
		- [Successful Response](#page-1-2)
		- [Unsuccessful Response](#page-1-3)
	- [GET of /events/<eventid> for Event Retrieval](#page-1-4)
		- [Successful Response](#page-1-5)
	- [Unsuccessful Response](#page-2-0)
- [Limitations](#page-2-1)

# <span id="page-0-0"></span>**General**

opEvents versions 2.0 and newer provide a REST-style API for limited event management, e.g. creation and retrieval of single events, and lookup of events.

This version also comes with a simple client (both source and compiled), /usr/local/omk/bin/create\_remote\_event.pl (and .exe).

# <span id="page-0-1"></span>Authentication

Authentication is required to access any of the methods listed below.

## <span id="page-0-2"></span>POST to /login to Authenticate

POST /omk/opEvents/login

You must authenticate to opEvents first. Two parameters must be supplied as post-body, username and password.

## <span id="page-0-3"></span>**Request**

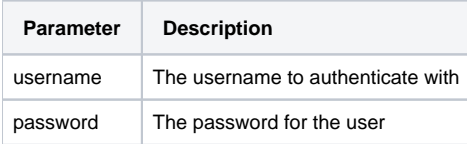

### <span id="page-0-4"></span>**Successful Response**

A cookie is created and sent with the response. This must be saved and used with subsequent requests.

# <span id="page-0-5"></span>Event Management

# <span id="page-0-6"></span>POST to /events for Event Creation

The body of the request must be a valid JSON document, containing the desired [event properties](https://community.opmantek.com/display/opEvents/opEvents+Normalised+Event+Properties) as a hash. Some properties (e.g. date, time) can be omitted and will be filled in automatically. As an absolute minimum, a node or a host property, and an event property must be present. If (and only if!) no de is not present, then opEvents looks up host and attempts to find the canonical node for the hostname or IP address from the host property - this heuristic is [described in more detail here](https://community.opmantek.com/display/opEvents/opEvents+Normalised+Event+Properties#opEventsNormalisedEventProperties-Nodevs.Host,andhowopEventshandlesinconsistentinputdata). The resulting node must be known to opEvents and must not be disabled for opEvents.

### <span id="page-0-7"></span>**Successful Response**

<span id="page-0-8"></span>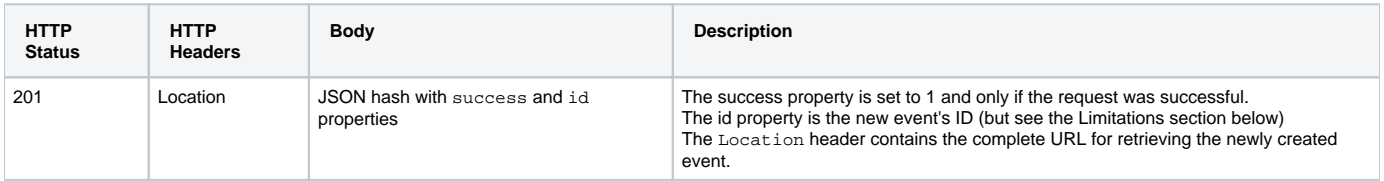

#### **Unsuccessful Response**

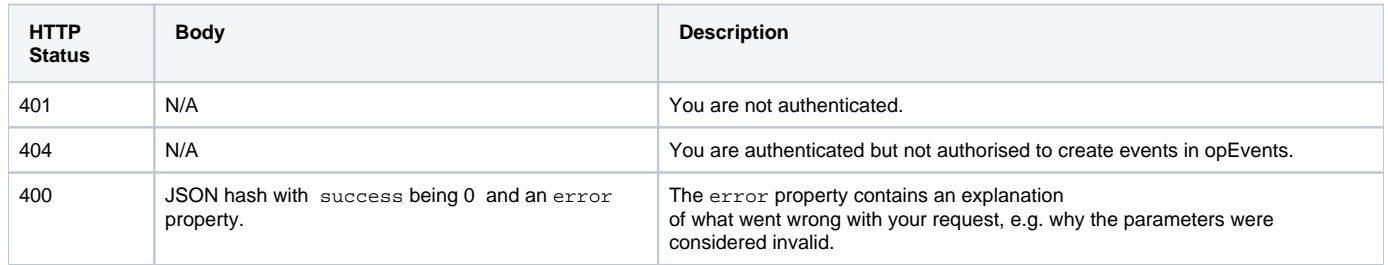

## <span id="page-1-0"></span>GET of /events for Event Listing

If your GET call provides an Accept header indicating JSON, or if you use /events. json as URI, then opEvents will look for matching events and return their properties in the form of a JSON array of hashes. Extra query parameters can be used to narrow down the listing or search for particular events only; without parameters you will get all events of the last two hours.

### <span id="page-1-1"></span>**Optional Query Parameters**

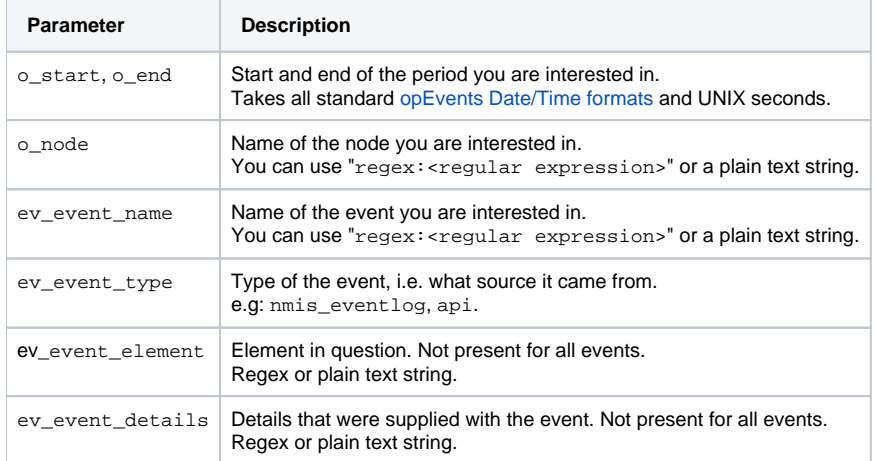

#### <span id="page-1-2"></span>**Successful Response**

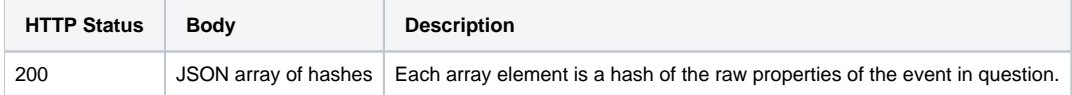

### <span id="page-1-3"></span>**Unsuccessful Response**

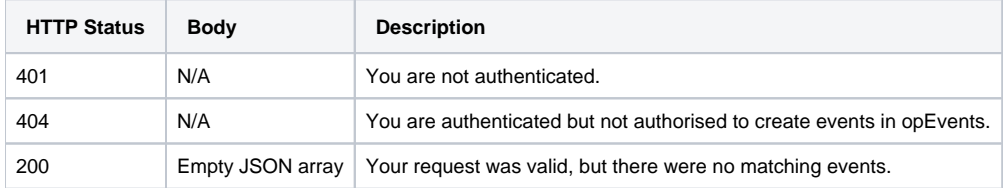

## <span id="page-1-4"></span>GET of /events/<eventid> for Event Retrieval

If your GET call provides an Accept header indicating JSON, or if you use /events/<eventid>.json as URI, then the event will be looked up and all properties will be returned in the form of a JSON hash.

#### <span id="page-1-5"></span>**Successful Response**

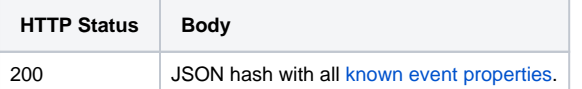

### <span id="page-2-0"></span>**Unsuccessful Response**

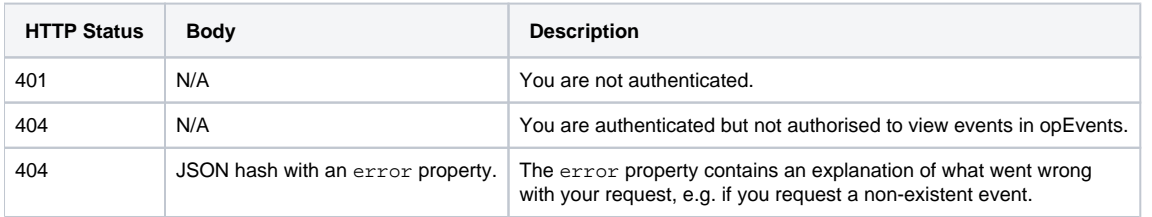

# <span id="page-2-1"></span>Limitations

Events created by the REST API are subject to (stateful) deduplication, which is performed *asynchronously* and *after* the API call returns. If your newly created event is eliminated by the deduplication process, then the event ID returned by the creation API call will point to a nonexistent event.